# **SYNOPSYS®**

# Simpleware ScanIP

Release Version U-2022.12

December 5, 2022

#### Import Formats

- DICOM (version 3.0 and 2D stacks) including:
	- 4D (time-resolved) DICOM with time step selection (in Simpleware ScanIP Medical only)
	- Option to store DICOM tags with imported data
- DICOM encapsulated STL surface models (in Simpleware ScanIP Medical only)
- ACR-NEMA (versions 1 and 2)
- DICONDE
- Interfile
- Analyze
- Meta-image
- Raw image data
- 2D image stacks:
	- BMP
	- GIF
	- $-$ . IPEG
	- PCX
	- PNG
	- TIFF
	- XPM
- Natively supported pixel types:
	- 8-bit Unsigned Integer
	- 16-bit Unsigned Integer
	- 16-bit Signed Integer
	- 32-bit Floating Point

# Export Formats

- Background 3D image:
- RAW image
- MetaImage
- Stack of images (BMP, JPG, PNG, TIF)
- DICOM
- Background 4D image (in Simpleware ScanIP Medical only):
	- RAW image (all frames/active frame)
	- MetaImage (all frames/active frame)
	- Stack of images (active frame only)
	- DICOM (active frame only)
- Segmented 3D image:
	- RAW image
	- MetaImage
- Segmented 4D image (in Simpleware ScanIP Medical only):
	- Mask RAW (all frames/active frame)
	- Mask MetaImage (all frames/active frame)
- Surface model (triangles):
	- STL
	- IGES
	- 3MF
	- OBJ
	- PLY
	- ACIS (SAT)
	- ANSYS surface

Simpleware ScanIP provides an extensive selection of image visualization, measurement and processing tools for working with 3D image data. Add-on modules are seamlessly combined to expand functionality.

#### Export Formats cont.

- Surface model (triangles) cont.:
	- ABAQUS surface
	- OPEN INVENTOR
	- POINT CLOUD
	- MATLAB file surface
	- DICOM encapsulated STL (in Simpleware ScanIP Medical only)
- Animations:
	- AVI
	- Ogg Theora
	- H.264/MPEG-4 AVC
	- Windows Media Video (WMV)
	- PNG sequence
	- Transparent PNG sequence
- 2D and 3D screenshot:
	- JPEG
	- PNG
	- Postscript (\*.eps)
	- BMP
	- PNM
	- PDF
- Generate virtual X-Ray, with object burn (in Simpleware ScanIP Medical only)
- Export scene export the current 3D view:
	- 3D PDF
	- 3MF
	- OBJ
	- PLY
	- VRML

#### General User Interface

- Modern ribbon interface
- Custom ribbon with user-selected tools (My tools)
- Quick find search feature for tools
- User-defined customization: dockable toolboxes, range of 2D/3D view options
- Undo/redo operation support
- Independent part visibility control in 2D and 3D
- Keyboard shortcuts: set user-defined shortcuts to commands or tools to customize and speed up repeated workflows
- Ability to import multiple image sets into the workspace to aid segmentation
- Histogram and profile line utilities assist in finding optimal threshold values
- Automatic logging and timestamp of filters and tools applied since the creation of a project
- Workspace tabs: toggle between the active document, mask statistics, model statistics, centerline statistics, the document log, and the scripting interface
- Integrated dynamic help tool
- Interactive tutorials
- Links to external support resources
- Preferences: a number of different options available for default settings:
	- General: number of undos to save, default startup layout, max permissible CPUs for parallelized operations
	- Slice views: display orientation labels, choose whether to use a dark background, specify model contour and mask voxel outline colors
	- PACS (in Simpleware ScanIP Medical only): two-way PACS communication, configure access (servers, ports, keys etc.)
	- Segmentation: options to adjust behavior of some segmentation tools and set Hounsfield presets for the Threshold tool
	- 3D view: save last camera position before exiting the document, stereo rendering settings, options to further divide higher-order mesh elements (for FE meshes and NURBS patches)
	- Volume rendering: GPU rendering supported, Background volume rendering visibility on startup
	- Folders: options to change locations of temporary files
	- Statistics: default template for Mask, Model and Centerline statistics
	- Number formatting: customize how numbers are formatted within Simpleware ScanIP
	- Annotations: set default styles for annotations
	- Scripting: enable/disable supported scripting languages
	- Licensing: change license location
	- Miscellaneous: reset suppressible dialogs, clear the undo/ redo stack, mask name/color creation options

#### 2D User Interface

- 3x 2D views
- Orientation labels
- Scale bars
- DICOM information overlay (in Simpleware ScanIP Medical only)
- Interactive cropping using 2D view
- Window/Level values and control options
- Ability to work on single slice, selection of slices or whole volume
- Slice cursors to identify the position of 2D slices

#### 2D User Interface cont.

- Mask visualization options: solid, translucent, voxel outline
- View 3D model contours from model/3D view, surface objects and volume meshes on 2D slices
- Multi-planar reconstruction through translation and rotation of reslicing axes

#### 3D User Interface

- Background volume rendering: using standard presets or greyscale mapping
- Single mask volume rendering
- Interactive cropping using 3D view
- Clipping box: unconstrained, interactive sectioning of 3D rendering
- Fast 3D preview mode for rapid visualization of segmentation: ability to change preview quality to speed up rendering and reduce memory consumption
- Live 3D: automatic 3D volume rendering refresh of masks
- Mask transparency
- Wireframe mode
- Vertex lines superimposed over surfaces mode
- Lighting and 3D rendering adjustments
- Background adjustments:
	- Single color
	- Two color gradient
	- Skybox
- View surface entities: CFD boundary conditions, node sets, contacts, shells
- View contours of greyscale-based material properties
- Model shading options: None, flat, Gouraud, hardware shader
- Fullscreen mode
- Camera control tool
- Load and save 3D view camera positions
- View slice planes
- Slice intersection position widget
- Show image dimensions on scale axes
- 3D stereoscopic visualization with selected hardware modes available:
	- Crystal eyes
	- Red/blue
	- Interlaced
	- Left
	- Right
	- Dresden
	- Anaglyph
	- Checkerboard

# Image Processing Tools

- Data processing:
	- Crop
	- Pad
	- Rescale
	- Shrink wrap
	- Resample using various interpolation techniques: nearest neighbor, linear, majority wins and partial volume effects
	- Flip
	- Shear
	- Align
	- Register datasets: Align background images to other background images or any other dataset type based on sets of landmark points and/or automatic greyscalebased registration
- Basic filters (most commonly used):
	- Smoothing: Recursive Gaussian, Smart mask smoothing, De-stepping
	- Noise filtering: mean filter, median filter
	- Cavity fill
	- Island removal filter
- Fill gaps tool (using largest contact surface or mask priority)
- Advanced filters (more specialist applications):
	- Binarization
	- Combine backgrounds
	- Connected component
	- Gradient magnitude
	- Lattice factory
	- Local maxima
	- MRI bias field correction (N4)
	- Masking filter
	- Morphological by reconstruction
	- Sigmoid
	- Simplify partial volume
	- Slice propagate
	- Distance maps:
		- Danielsson
		- Signed Maurer
	- CT correction:
		- CT image stabilizer
		- Histogram cylindrical equalization
		- Histogram slice equalization
		- Metal artefact reduction

#### Image Processing Tools cont.

- Advanced filters (more specialist applications) cont.:
	- Smoothing and noise removal:
		- Bilateral
		- Curvature anisotropic diffusion
		- Curvature flow
		- Discrete Gaussian
		- Gradient anisotropic diffusion
		- Min/max curvature flow
		- Patch-based denoising
	- Level sets:
		- Canny segmentation
		- Fast marching
		- Geodesic active contours
		- Laplacian level set
		- Shape detection
		- Threshold level set
	- Skeletonization:
		- Pruning
		- Thinning
- Morphological filters:
	- Erode
	- Dilate
	- Open
	- Close
	- 3D Wrap
- Segmentation tools:
	- Paint/unpaint
	- Paint with threshold
	- Smart paint
	- Interpolation toolbox Contains the following options:
		- Slice interpolation: smooth or linear
		- Slice propagation: adapts to image or uses direct copy
	- Confidence connect region growing
	- Background flood fill
	- Mask flood fill
	- Threshold
	- 3D editing tools for application of filters to local regions option to apply in multiple regions and on camera facing surface only in advanced tool version
	- Mask ungroup tool
	- Automated generation of masks for pre- segmented images
	- Magnetic lasso
	- Multilevel Otsu segmentation
- Split regions tool, with the ability to mark regions in the 3D view
- Merge regions tool
- Direct copy: background to mask or mask to background
- Watershed segmentation tool
- Boolean operations: applied to/between masks. General and Venn diagram UI options:
	- Union
	- Intersect
	- Subtract
	- Invert
- Local surface correction: local, greyscale-informed correction of mask surface, including the ability to apply on a region of interest only
- Multi-label tools: use mask labels to label different regions within a mask. Use for statistics and visualization:
	- Label disconnected regions
	- Split mask into pores
	- Combine masks to multi-label mask
	- Mask label editor
	- Reports (automatically generate pre-formatted reports of common metrics using a multi-label mask or full model's mesh):
		- Particles report
		- Pores and throats report
- Window/level tool
- Overlap check: display/generate mask to check overlap volume in active masks

#### Statistical Analysis

- Quick statistics: quickly compute commonly required quantities (volume, surface area, average greyscale, etc.)
- Mask statistics (based on voxel information):
	- Built-in templates: general statistics, contact statistics, material statistics, orientation, pore sizes, surface statistics
	- Ability to generate user-defined templates
	- Variety of statistical information pertaining to:
		- Voxels: count, volume, surface area, etc.
		- Greyscales: mean, standard deviation, minimum, maximum, etc.
	- Surface estimation: area, area fraction, volume, volume fraction, etc.
	- Material properties: mass, mass density, Young's modulus, Poisson's ratio, moment of inertia, etc.
	- Axis-aligned bounding boxes
	- Axis-aligned bounding ellipsoids

#### Statistical Analysis cont.

- Mask statistics (based on voxel information) cont.:
	- Object-oriented bounding boxes
	- Object-oriented bounding ellipsoids
	- Create a user-defined statistic
- Model statistics (based on polygon information):
	- Ability to generate user-defined templates
	- Built-in templates: general statistics (perimeters, surfaces, volumes and NURBS surfaces), mesh quality (CFD, FElinear elements and FE-quadratic elements), orientation (perimeters, surfaces, volumes), pore sizes, surface quality (linear, quadratic), volume mesh statistics
	- Variety of statistical information pertaining to:
		- Surface parameters: element count, node count, edge count, etc.
		- Perimeters: length, mean edge length, mean dihedral angle, etc.
		- Surface triangle and quadrilateral primitives: edge- length, in-out ratio, distortion, etc.
		- Tetrahedral, hexahedral, pyramid and prismatic volume element primitives: angular skew, volume skew, shape factor, Jacobian, etc.
		- Axis-aligned bounding boxes
		- Axis-aligned bounding ellipsoids
		- Object-oriented bounding boxes
		- Object-oriented bounding ellipsoids
		- Create a user-defined statistic
- Centerline statistics:
	- Built-in templates: line orientation, lines by network, lines by node, constriction, shape, twist, nodes by network.
	- Ability to generate user-defined templates
	- Variety of statistical information pertaining to:
		- Lines: count, network, length, Euclidean length, curvature, torsion, closed, looped, positions, orientation, connection count, cross-sectional area and perimeter, incircle radius, twist, control points, object-oriented bounding boxes, mean orientation vector, best
		- fit circle, inscribed radius, circumscribed radius, bounding ellipse radius
		- Nodes: name, mask, network, position, line count, connection count.
		- Create a user-defined statistic
	- Probe centerlines to get measurements at specific locations
- Save and import user-defined templates and statistics
- Compute statistics within user-defined regions of interest (ROIs)

#### Fiber Orientation Analysis

- Allows fiber orientation to be analyzed directly from the image data (without the need for segmentation)
- Option to include a mask representing the fiber region for fiber volume and diameter information
- Specify the fiber diameter and the sampling size to be analyzed for the whole image or a region of interest
- Copy the centerlines generated during the analysis to the centerlines editor for further editing or analysis
- Statistics for analyzed region or region of interest:
	- Analyzed volume, fiber volume, fiber density, principal orientation
	- Eigen analysis (major, medial, minor vectors and value)
	- Orientation tensor
	- Fiber length and cross-section information
- Plot statistics, export as \*.png or \*.csv:
	- Angle to principal orientation histogram
	- Angle to image axis histogram
	- Orientation tensor components vs image axis
	- Fiber density vs image axis (requires segmentation)
	- Principal orientation hedgehog diagram
	- Length of whole fibers histogram
	- Diameter of all segments histogram (incircle/best fit circle) (requires segmentation)
- Visualize vectors:
	- Orientation vectors, Eigen vectors, Eigen ellipsoids in 3D view
	- Orientation vectors in 2D slices
	- Change color scheme, and glyph density/scale/width
	- Export as \*.csv or \*.txt files
- Map to mesh:
	- Export (or assign using FE Module) fiber orientation information per mesh cell
	- Average orientation tensor, eigenvector and eigenvalue data calculated for each mesh cell
	- Export volume fraction information per mesh cell (requires segmentation)

## Particle Analysis

- Allows particles (either isolated or touching) to be analyzed from a mask or multi-label mask
- There are two types of pore analysis available, "Touching", for particles that are in contact with each other, "Isolated" for particles that are separated from each other.
- Statistics for analyzed region or region of interest:
	- Particle volume (Total, Mean, SD, Min, Max)
	- Particle area (Mean, SD, Min, Max)
	- Particle volume fraction
	- Particle equivalent volume sphere diameter (Mean, SD, Min, Max)
	- Particle bounding box extent (Mean, SD, Min, Max)
	- Particle ellipsoid diameter (Mean, SD, Min, Max)
	- Particle flatness
	- Particle elongation
	- Particle shape factor
	- Particle sphericity
- Plot statistics, export as \*.png or \*.csv:
	- Volume histogram
	- Area histogram
	- Flatness histogram
	- Elongation histogram
	- Shape factor histogram
	- Sphericity histogram
- Particle visualization:
	- Contact count
	- Voxel count
	- Surface area
	- Boundary contact area
	- Label contact area
	- Volume
	- Max greyscale
	- Mean greyscale
	- Major length
	- Flatness
	- Elongation
	- Shape factor
	- Sphericity
	- Orientation angle to x/y/z axis
	- Orientation to mean
	- Export as \*.csv or \*.txt files
- Map to mesh:
	- Export (or assign using FE Module) particle volume fraction information per mesh cell

#### Pore Analysis

- Allows pores (either open or closed) to be analyzed from a mask or multi-label mask
- There are two types of pore analysis available, "Open", for connected pore networks, and "Closed" for pores that are separated from each other
- Statistics for analyzed region or region of interest:
	- Total pores count
	- Total throat count volume
	- Volume fraction
	- Internal pore volume (Mean, SD, Min, Max)
	- Internal pore surface area (Mean, SD, Min, Max)
	- Pore equivalent volume sphere diameter (Mean, SD, Min, Max)
	- Pore Flatness (Mean, SD, Min, Max)
- Statistics for analyzed region or region of interest cont.
	- Pore Elongation (Mean, SD, Min, Max)
	- Pore Shape factor (Mean, SD, Min, Max)
	- Pore Sphericity (Mean, SD, Min, Max)
	- Pore coordination number (Mean, SD, Min, Max)
	- Throat contact count
	- Throat contact area
	- Throat radius (Mean, SD, Min, Max)
	- Throat Flatness (Mean, SD, Min, Max)
	- Throat Elongation (Mean, SD, Min, Max)
	- Throat Eccentricity (Mean, SD, Min, Max)
	- Throat Shape factor (Mean, SD, Min, Max)
- Plot statistics, export as \*.png or \*.csv:
	- Volume histogram
	- Area histogram
	- Flatness histogram
	- Elongation histogram
	- Shape factor histogram
	- Sphericity histogram
- Particle visualization:
	- Contact count
	- Voxel count
	- Surface area
	- Boundary contact area
	- Label contact area
	- Volume
	- Max greyscale
	- Mean greyscale
	- Major length

## Pore Analysis cont.

- Particle visualization cont.:
	- Flatness
	- Elongation
	- Shape factor
	- Sphericity
	- Orientation angle to x/y/z axis
	- Orientation to mean
	- Export as \*.csv or \*.txt files
- Map to mesh:
	- Export (or assign using FE Module) pore volume fraction information per mesh cell

## Surface Mesh Generation

- Topology and volume preserving smoothing
- Triangle smoothing
- Decimation
- Multipart surface creation
- Surface element quality control (for volume meshing in third party software)
- So-called 'sub-pixel accuracy' through the use of partial volume effects data

## Surface Mesh Quality Inspection Tool

- Inspect surface triangles or clusters of triangles
- Option to show mesh errors (e.g. surface holes, surface intersections) and warnings
- Show distorted elements above a user-defined threshold
- Display quality metric histograms
- Zoom into the pathological element to inspect it more closely

#### Measurement Tools

- Create and save points, distances and angles in 2D/3D
- Visualization options to display all at once or selected
- Snap to 3D surface option
- Profile line
- Histogram
- Export as comma-separated values
- Centerline creation toolkit:
	- Centerline creation (general)
	- Centerline creation for fibers
	- Junction editing
- 2D contour measurements:
	- Creation mode
	- Area
	- Total perimeter
	- In-circle diameter
	- Out-circle diameter
	- Trigone-Trigone (TT) distance
	- Septal to Lateral (SL) distance
	- Intercommissural (IC) distance
	- Posterior perimeter
- Wall thickness analysis tool for masks or surface objects, using a raycasting or sphere fitting algorithm
- Shape-based measurement tools:
	- Shape editor: Create, edit, visualize, export and measure shapes
	- Shape fitting: Fit shapes to geometry
	- Shape-to-shape measurements: Obtain measurements between shape objects
- X-ray image import, with alignment and object registration (in Simpleware ScanIP Medical only)

## 3D Printing Toolkit

- Set of tools for editing, analyzing and visualizing surfaces before sending them to a 3D printer which includes:
	- Preparation tools:
		- Model preview
		- Mask to Surface
		- Emboss text
		- Hollow
		- Cut
		- Create Connectors (inc. manual and automatic options)
		- Pins and Sockets connectors
	- Analysis tool Greyscale visualization
	- Inspection tools:
		- Color proofing
		- Check printability
	- Export: a variety of file formats including:
		- 3MF
		- STL
	- $-$  OBJ
	- PLY
	- 3D PDF
	- VRML

#### Animations

- Create and export animations in the 3D view
- Built-in-quick animations:
	- Rotations
	- Slice reveals
	- Volume rendering
- User-defined animations cues:
	- Background colors
	- Camera (orbits, follow path and key frame-based),
	- Clipping
	- Opacity
	- 2D slice planes
	- Volume rendering
- Export formats:
	- AVI
	- Ogg Theora
	- H.264/MPEG-4 AVC
	- Windows Media Video (WMV)
	- PNG sequence
- Variety of export sizes: From 480p to 2160p (4K)

## 4D Frame Toolbox (in Simpleware ScanIP Medical only)

- Active frame slider to manually control frame displayed in the 2D slice views and 3D view
- Cine mode for active slice view and 3D view
- Compare frames compare two 2D slice views to examine differences
- Options to set the time between frames and delete unwanted frames

# **Scripting**

- The ScanIP Application Programming Interface (API) is an object-oriented programming library that allows access to most of the features of Simpleware ScanIP
- Support for a variety of scripting languages:
	- Python 3
	- C#
	- Python 2 (deprecated)
	- Iron python (deprecated)
	- Visual basic (deprecated)
	- Boo (deprecated)
	- Java (deprecated)
- Macro recording: record, save and play macro
- Convert log entry to script
- Script editor with autocomplete functionality
- Console ScanIP: a GUI-less version of Simpleware ScanIP which can be run with scripted workflows

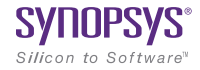